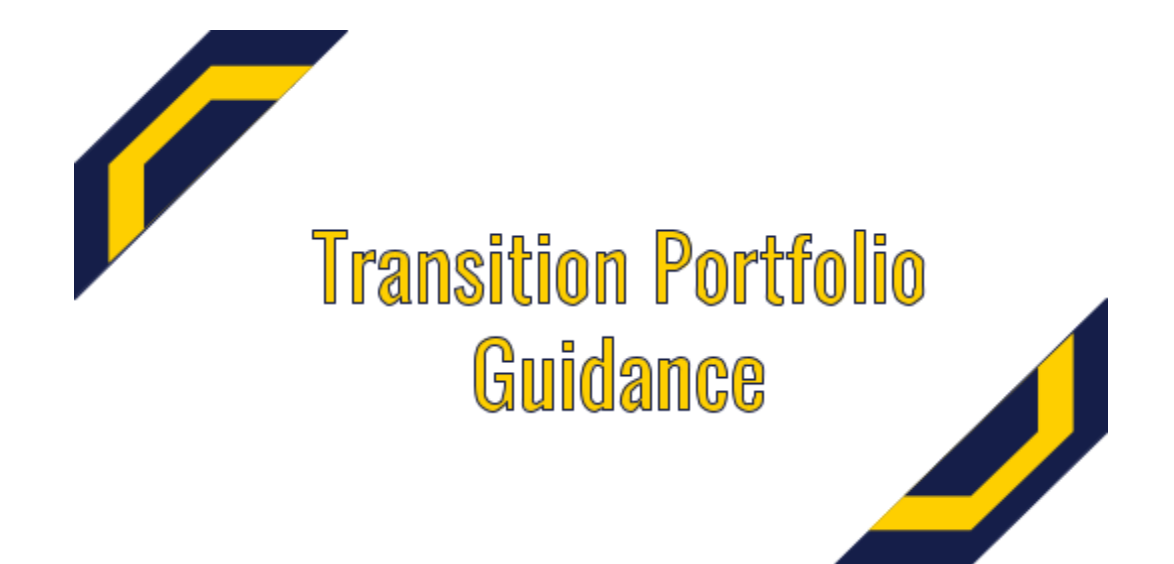

## Created By: The Office of Special Education

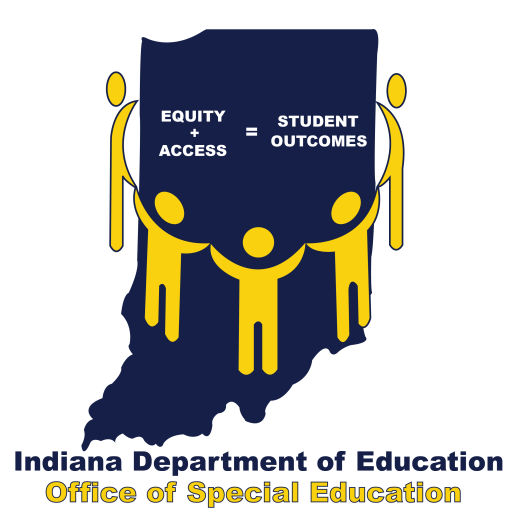

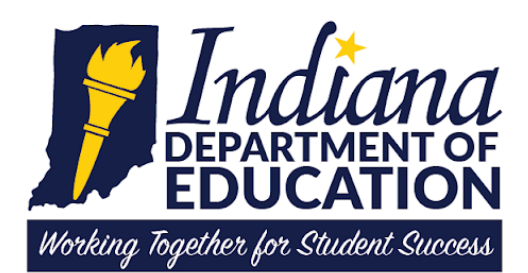

#### **Table of Contents**

**Introduction** 

[Portfolio Components](#page-4-0)

**[Student Information](#page-5-0)** 

**[Student Learning Characteristics](#page-6-0)** 

[Academic Skills](#page-7-0)

[Employability Skills](#page-8-0)

[Determining Which Transition Portfolio Platform is](#page-9-0) Right for The Student

[How to Create the Student Transition Portfolio](#page-11-0)

[Background Information:](#page-11-1)

[Progressing through the Portfolio](#page-12-0)

[Indiana Career Explorer](#page-13-0)

[Google Sites Template](#page-16-0)

[Examples\\*](#page-18-0)

[Four Year Plan Using Indiana Career Explorer](#page-19-0)

[Four Year Plan Using Google Sites](#page-20-0)

[Six Year Plan Using Indiana Career Explorer](#page-21-0)

[Six Year Plan Using Google Sites](#page-22-0)

[Resources and Useful Links](#page-23-0)

[Student Activities Resume Sample](#page-24-0)

[Changes Made to this Document](#page-25-0)

Developed 4/2019; Updated 10/2019; 2/2021; 5/2021

## **Introduction**

This document provides guidance for the development of transition portfolios\* for Indiana students with IEPs.

Transition portfolios are required to be completed by all students working toward earning a certificate of completion. Transition portfolios may serve as the way other students who are earning a diploma demonstrate employability skills to satisfy Indiana's Graduation Pathways requirements. Indiana Department of Education, Office of Special Education worked with a broad-based stakeholder group to identify potential portfolio options:

- Indiana Career Explorer;
- A Google Sites template;
- A Google Slides template; and,
- A Microsoft PowerPoint template.

Other options for completing a portfolio for a student, with or without an Individualized Education Plan, have been approved by the Indiana State Board of Education. The most up to date list of these approved platforms is located on the [College and Career](https://www.doe.in.gov/teaching-and-learning/college-and-career-navigation) [Navigation page](https://www.doe.in.gov/teaching-and-learning/college-and-career-navigation) of Indiana Department of Education website. *These platforms are local education agency (LEA) specific; therefore, guidance has not been provided for them in this document.*

Beginning in the 2019-2020 school year, the Certificate of Completion course requirements will take effect. The Certificate of Completion course of study includes a portfolio component to demonstrate a student's academic skills and employability. Resources for the Certificate of Completion:

<https://www.doe.in.gov/specialed/certificate-completion-resources-coc>

Graduation Pathways: Beginning with the Class of 2023, the passage of the Graduation Pathways takes effect. Within the Graduation Pathways is an employability skills requirement. The employability skills requirement can be captured through a portfolio. <https://www.doe.in.gov/graduation-pathways>

\*Note: While the transition portfolio contains much of the same information that is required by 511 IAC 7-43-7 (summary of performance), **the transition portfolio may not serve as, nor does it replace, the summary of performance requirements**.

Based on the Graduation Pathways requirement and the Certificate of Completion course of study requirements, the Transition Portfolio is comprised of four areas. The artifacts included in each component need to be student specific and connect to the postsecondary goals found in their transition IEP:

- Student Information;
- Student Learning Characteristics;
- Academic Skills; and,
- Employability Skills.

The four areas of the portfolio include artifacts reflecting the student's strengths and areas of support needed. There most likely will be overlapping artifacts within each section of the portfolio.

The portfolio must be student-centered. While the components of the framework will be the same for all students, the artifacts within the four areas are to be specific to each student who is completing, or who is being assisted in the completion of, the portfolio. The portfolio is developed over time, starting when the student first has a transition IEP, and is updated regularly throughout their time in high school year as the student achieves the transition IEP elements, e.g. accomplishes the identified transition services.

The Indiana Department of Education, Office of Special Education encourages input and comments on this document.

Please contact:

Michelle Oja, Education Specialist email: [moja@doe.in.gov](mailto:moja@doe.in.gov)

## **Portfolio Components**

<span id="page-4-0"></span>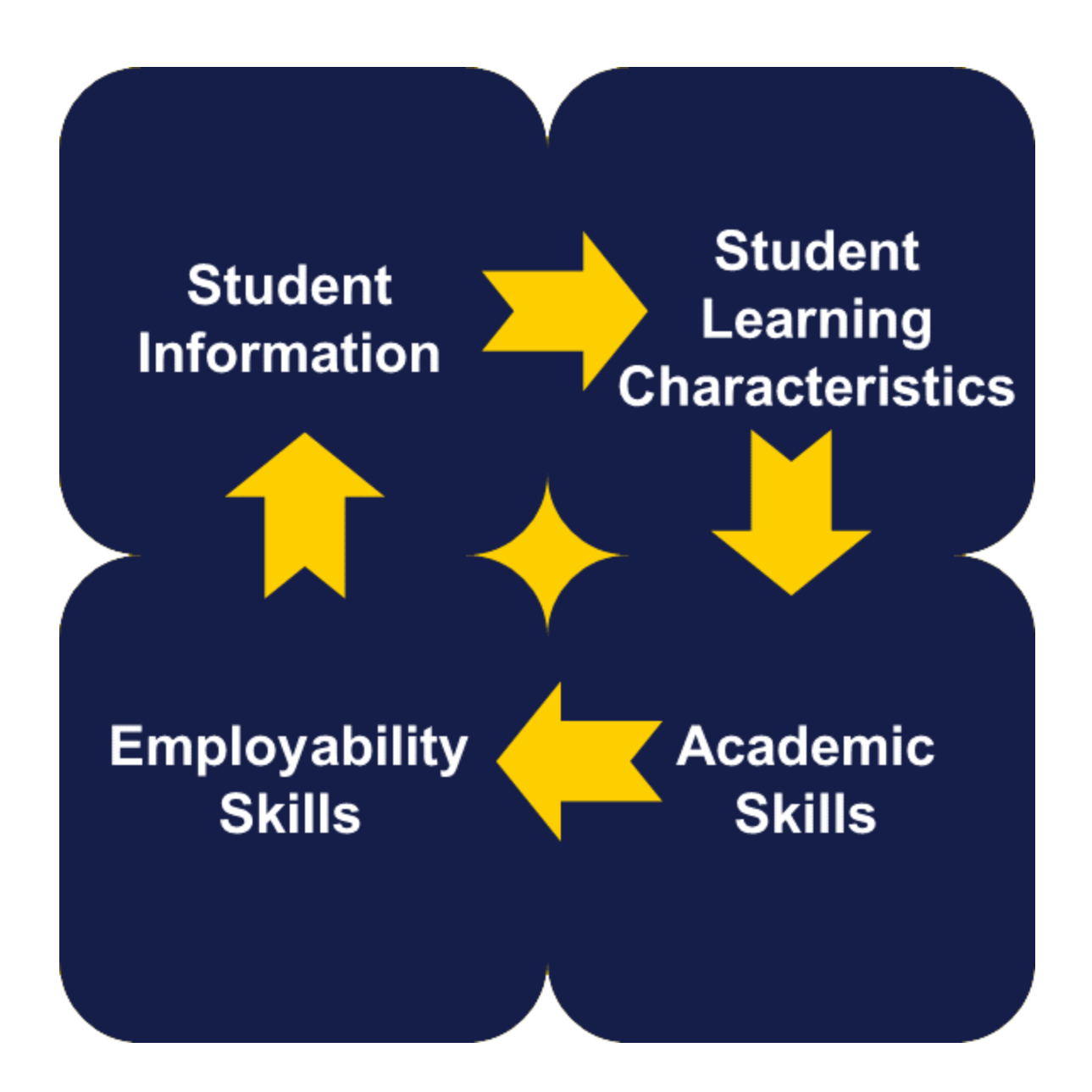

## <span id="page-5-0"></span>**Student Information**

The Student Information section has three major components: Basic Demographic Information; About Me; and Activities Resume.

Information to be included and recommendations for additional student facts are listed below.

#### **1) Basic Demographics**

- Name
- Address
- Email (professional)
- Phone Number

#### **2) About Me**

- Hobbies
- Preferences
- Interests
- Photos (optional)

#### **3) Activities Resume - a template is available [HERE](https://docs.google.com/document/d/164wqWc2Qgmj52-W9_VPUA2GdjF_zu1y-2uJtHM9aEtg/copy)**

- Extracurricular Activities (in and out of school)
- Awards/ Major Accomplishments (in and out of school)

## <span id="page-6-0"></span>**Student Learning Characteristics**

The Student Learning Characteristics section describes the student's strengths and areas of support needed.

#### **1) Student based analysis**

Obtain as much information about the student from the student as possible. For example:

Based on the students writing preferences, have students respond to the following writing prompts/sentence stems.

- 1) How do I learn best? I learn best when…
- 2) How do I communicate best? I communicate best when…
- 3) What do I do well? I am good at…
- 4) What do I struggle with? I need to improve on…

NOTE: Include input from the student's family, support system, etc. in regard to their knowledge about the student, especially if the student requires more intense support to achieve their goals.

#### **Potential Artifacts to Support:**

- Authentic Assessments:
	- **o** [Communication Summary Form](https://instrc.indiana.edu/pdf/transition_matrix/CommunicationSummaryForm.pdf)
	- **o** [Elective Class Reflection Form](https://instrc.indiana.edu/pdf/transition_matrix/AA%20Elective%20Class%20Reflection.pdf)
	- **o** [Career/Job Initial Review Form](https://instrc.indiana.edu/pdf/transition_matrix/AA%20Job%20Initial%20Review.pdf)
	- **o** [Job Shadow Feedback/Reflection Form](https://instrc.indiana.edu/pdf/transition_matrix/AA%20Job%20Shadow%20Feedback.pdf)
- **●** Other Assessments:
	- **o** [AIR Self-Determination Assessments for Students, Parents,](http://www.ou.edu/education/centers-and-partnerships/zarrow/self-determination-assessment-tools/air-self-determination-assessment) and **[Educators](http://www.ou.edu/education/centers-and-partnerships/zarrow/self-determination-assessment-tools/air-self-determination-assessment)**
	- **o** [Career Cluster Interest Survey](https://instrc.indiana.edu/pdf/transition_matrix/CareerClustersInterestSurvey.pdf)
	- **o** [Social and Vocational Abilities Listing](https://instrc.indiana.edu/pdf/transition_matrix/Social%20and%20Vocational%20Abilities%20Listing.pdf)
- Letters of Recommendation
- Community Resources Being Accessed
- School/Work Attendance Record(s)

## <span id="page-7-0"></span>**Academic Skills**

The Academic Skills section describes highlights of the student's academic skills.

**Items to be Included:**

- Transcripts
- Academic Awards/Accomplishments
- Work Credentials earned /CTE Credits/Units Earned

#### **Potential Artifacts to Support:**

- Authentic Assessments:
	- **o** [Elective Class Reflection Form](https://instrc.indiana.edu/pdf/transition_matrix/AA%20Elective%20Class%20Reflection.pdf)
	- **o** [Career/Job Initial Review Form](https://instrc.indiana.edu/pdf/transition_matrix/AA%20Job%20Initial%20Review.pdf)
- Other Assessments:
	- o [AIR Self-Determination Assessments for Students, Parents,](http://www.ou.edu/education/centers-and-partnerships/zarrow/self-determination-assessment-tools/air-self-determination-assessment) and **[Educators](http://www.ou.edu/education/centers-and-partnerships/zarrow/self-determination-assessment-tools/air-self-determination-assessment)**
	- o [O'NET Interest Inventory](https://www.onetcenter.org/IP.html#paper-and-pencil)
- A Letter of Recommendation/ References
- Community Resources Being Accessed

## <span id="page-8-0"></span>**Employability Skills**

The Employability Skills section describes the types of work experiences, employment, etc. the student has been involved in. This section includes "employability skills" which applies to those skills previously called "soft" skills or workplace-ready skills.

Employability skills are those that all employers find necessary in order to find employees and sustain their employment. The skills are described within these [Employability Skills Benchmarks](https://www.in.gov/dwd/files/EmployabilitySkills.pdf) from the Indiana Department of Workforce Development and include:

- Mindsets;
- Self Management Skills;
- Learning Strategies;
- Social Skills; and,
- Workplace Skills.

#### **Items to be Included:**

- **●** Work experiences (Internships, Job Shadowing, Paid Work Experience, Volunteer Experience, specific skills acquired)
	- o Supports that the student may need to be successful
- **●** Vocational/CTE course work completed
- **●** Work Credentials earned
- Reflection of the student's 'employability skills'

#### **Potential Artifacts to Support:**

- Authentic Assessments:
	- **○** [Career and Technical Education Report](https://instrc.indiana.edu/pdf/AA-CTE-Report-PDF-2018.pdf)
	- **○** [Elective Class Reflection Form](https://instrc.indiana.edu/pdf/transition_matrix/AA%20Elective%20Class%20Reflection.pdf)
	- **○** [Job Shadow Feedback/Reflection Form](https://instrc.indiana.edu/pdf/transition_matrix/AA%20Job%20Shadow%20Feedback.pdf)
- Other Assessments:
	- **○** [Social and Vocational Abilities Listing](https://instrc.indiana.edu/pdf/transition_matrix/Social%20and%20Vocational%20Abilities%20Listing.pdf)
	- [PERC Self-Advocacy Checklist](https://instrc.indiana.edu/pdf/transition_matrix/il%20a%20Adolescent%20Automony%20Checklist.pdf)
- Letters of Recommendation/References
- Community Resources Being Accessed
- Short video(s) Showing Skills
- List of Potential Employers
- Resume
- Copy of Completed Application(s)
- Cover Letter(s)

## <span id="page-9-0"></span>**Determining Which Transition Portfolio Platform is Right for The Student**

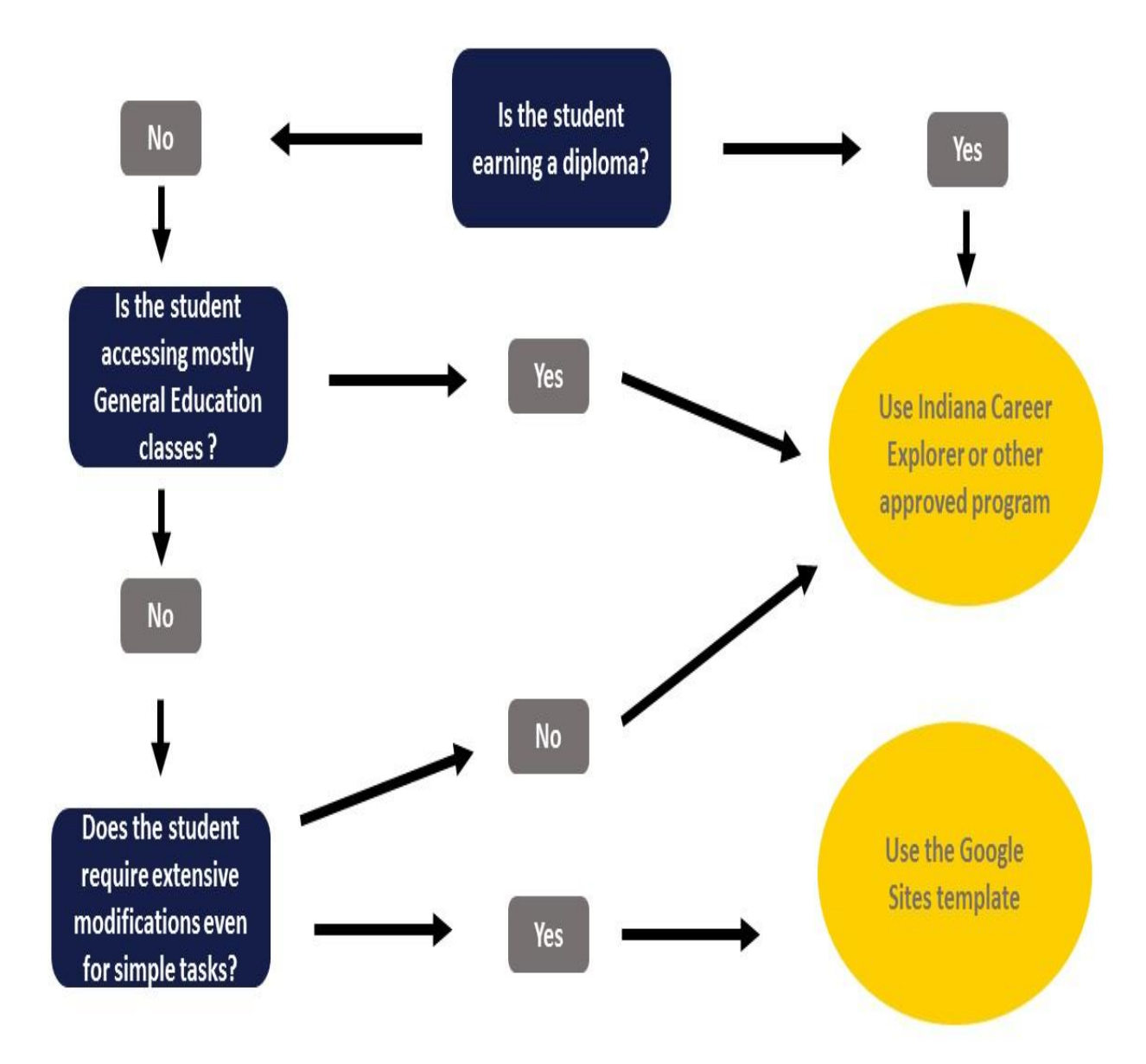

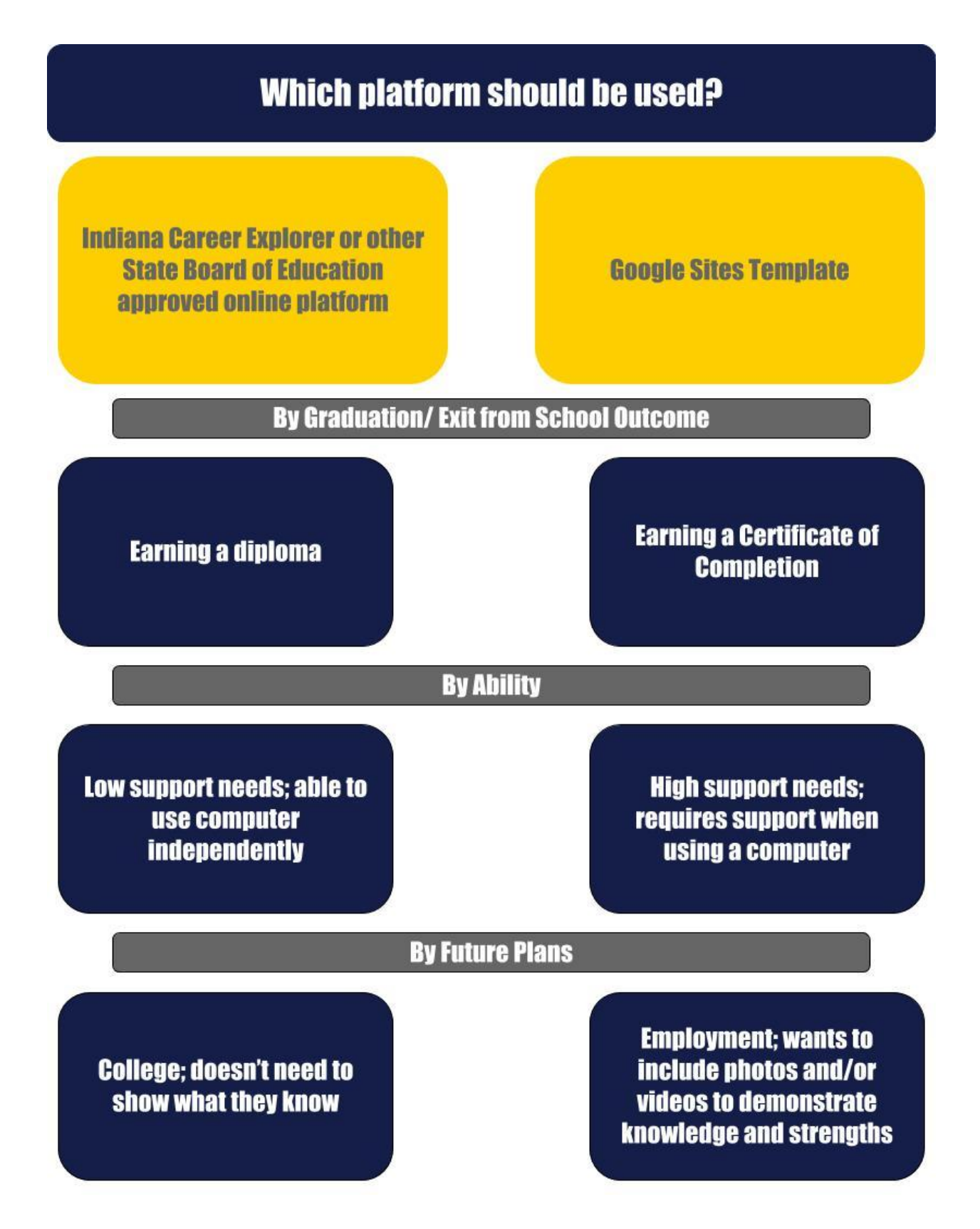

## <span id="page-11-0"></span>**How to Create the Student Transition Portfolio**

## <span id="page-11-1"></span>**Background Information:**

Senate Enrolled Act 297 states that beginning July 1, 2019, each school in a school corporation, and each charter school, must include, for each and every student in grade 8, use either Indiana Career Explorer or an alternative internet-based system providing students with college and career planning resources. These internet-based systems are how transition portfolios will be created digitally. Beginning in 8th grade, the student will begin to collect artifacts to support the four components of the transition portfolio. Schools will choose which platform students will use to create their profiles.

As of February 2019, the State Board of Education has approved the following internet-based systems for schools to use in order to comply with the requirements for Senate Enrolled Act 297:

- Indiana Career Explorer:
- Naviance; or
- Indiana Career Information System

In addition to these internet-based systems, the Office of Special Education has developed a Google Sites template which may be used for students who are significantly intellectually disabled and who need an alternative way to present the portfolio then what is available to them in the internet-based systems mentioned above.

Information on how to create an e-Profile using Indiana Career and Explorer and how to utilize the Google Sites template are provided for your convenience, below. Should you require assistance with how to create a portfolio using Naviance or Indiana Career Information System, please refer to the specific set-up at your school site.

## <span id="page-12-0"></span>**Progressing through the Portfolio**

The portfolio should be built over the time a student is in high school. Based on age and rigor of courses. The Office of Special Education suggests the following progression throughout a student's time in high school. Students should only begin the portfolio in eighth grade if they have access to a Career and College Readiness course.

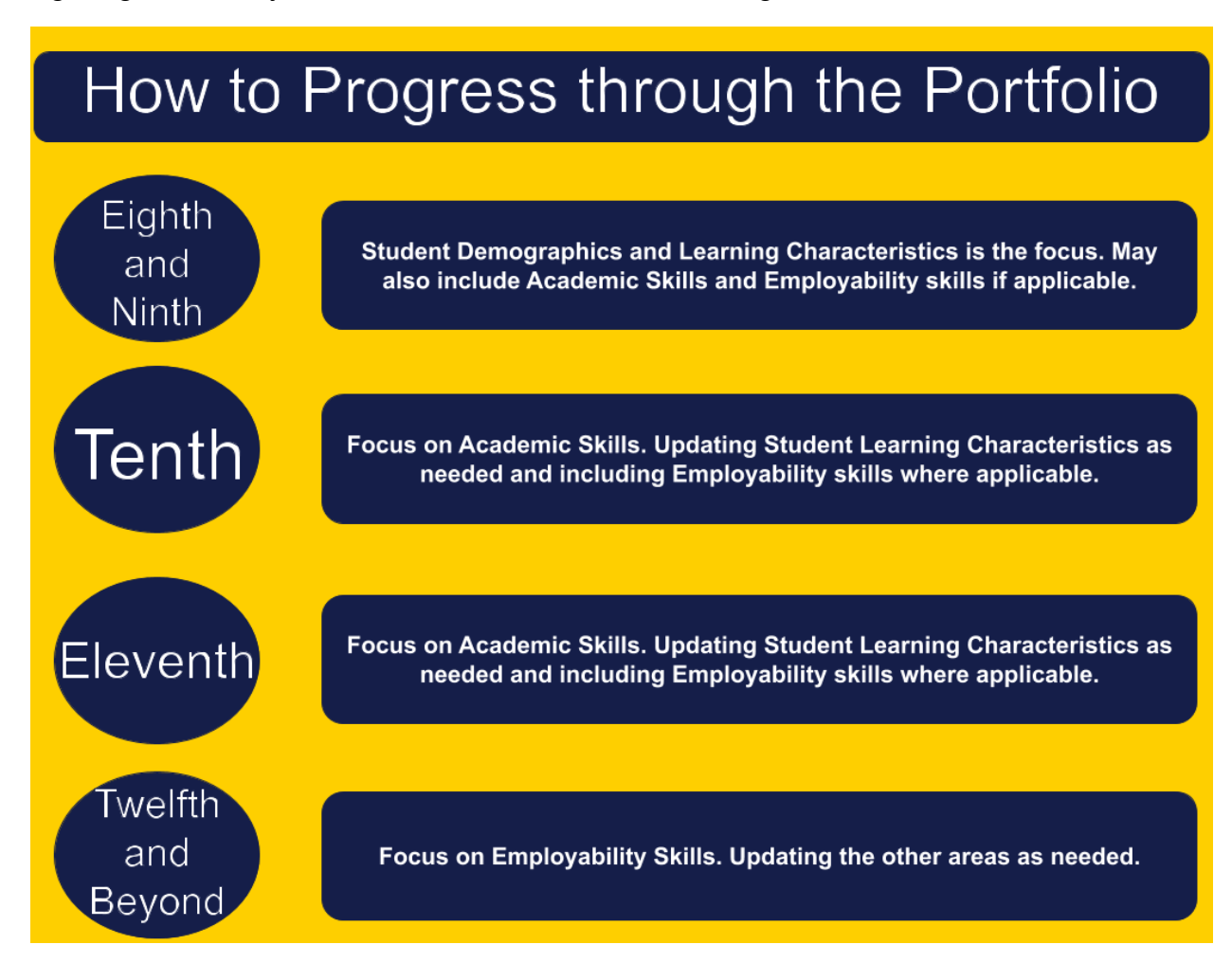

## <span id="page-13-0"></span>**[Indiana Career Explorer](https://indiana.kuder.com/landing-page?ReturnURL=/home/dashboard)**

In addition to college and career planning resources, Indiana Career Explorer includes an e-Profile component. Students are able to use the resources within Indiana Career Explorer in order to create their portfolio. They may also upload information to the portfolio. The information within Indiana Career Explorer can be captured for free by students beginning in 6th grade. The information is able to stay with the student through adulthood. Students may choose to share their e-Profile with potential employers through the Indiana Career Explorer website.

#### **Resource Highlights Include:**

- Career Interests Assessment
- Skills Confidence Assessment
- Work Values Inventory
- Explore Occupations Based on
	- o Assessment Results
	- o Career Clusters and Pathways
	- o College Major
	- o Title
	- o Indiana Resources
- Create a Plan for Education
- Create a Plan for Work
- Find a Job
- Find Schools
- Find Financial Aid
- Write or Edit a Resume
- Write or Edit a Cover Letter
- Brush Up on Interviewing Skills
- Locate Assistive Technology Resources

# How to Create a Student Account for Indiana Career Explorer It's as easy as 1,2,3!

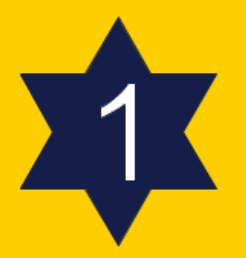

Select the Create an Account button on the Indiana Career Explorer main page; then select "a junior high or high school student". Click Next Steps to continue.

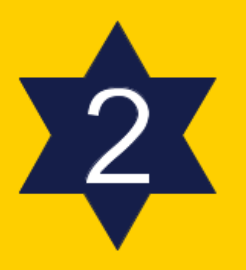

Complete Steps 1 through 4 of the the account creation tool.

In Step 1, be sure to put the correct site, center, or organization. Most students will need to type in the specific school they attend.

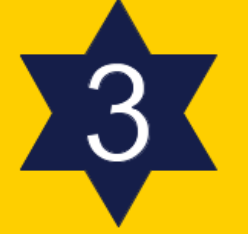

Students should automatically enter the site once they've completed Step 4.

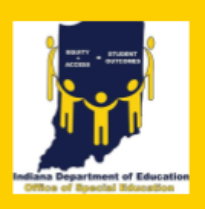

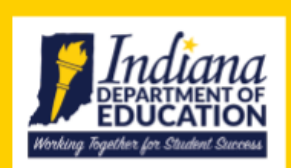

#### **Creating the Portfolio:**

The Indiana Career Explorer is a product of the Indiana Department of Workforce Development and is available to all Hoosiers free of charge.

#### **Step 1: Navigating to the e-Profile**

From the dashboard, have students locate and select the "My e-Profile" located at the bottom of the left hand navigation bar.

#### **Step 2: Optional Features**

Students are able to choose a color scheme, link social media, and include a profile picture.

#### **Step 3: About Me Section**

- a) Have students complete the summary paragraph. This is where they should list their hobbies, preferences, and interests.
- b) Have students fill out the My Contact Information\*
- c) Have students decide which My Favorites and My Assessment Results they wish to include\*
- d) Have students create or upload their resume
- e) Have students add in reference information, if appropriate

\* Counts as an artifact

#### **Step 4: My Portfolio**

In the My Portfolio Section, students are able to upload documents into their e-Profile. Use this section for the other components of the Portfolio.

The upload feature allows students to select categories to describe the document they are uploading. They are able to name the document and provide a description. The document name and description will need to be specific to ensure those unfamiliar with the student would understand why the document is being included (e.g. future employers).

#### **Recorded Webinars for Indiana Career Explorer:**

**[Webinar](https://youtu.be/p-Nv_jJbrTg)** on the Student side of Indiana Career Explorer (recorded October 14, 2019)

**[Webinar](https://youtu.be/OvLB6tF_Z-g)** on the Administration side of Indiana Career Explorer (recorded October 14, 2019)

Want to learn more about how to use the Indiana Career Explorer? Click **[HERE](https://docs.google.com/document/d/1AVxpFnyvzHn-9WHxltdSimF8c8Zf8lZsvWPb-yI164k/edit?usp=sharing)** to access the Indiana Career Explorer Transition Portfolio How to Guide.

## <span id="page-16-0"></span>**Google Sites Template**

A Google Sites template has been created to be used by students who need an alternative way to present the portfolio

Below are the steps to use the template as your own. Please be sure to follow the steps correctly, or you will delete the template.

Click [HERE](https://youtu.be/FmcZtDNuqLY) to see a video on How to Duplicate the Google Sites Template

Should you run into issues with using the template please contact Michelle Oja at [moja@doe.in.gov](mailto:moja@doe.in.gov). Please entitle your email "Google Sites Template Assistance".

#### **STEP 1:**

Log onto your personal Google account. If you do not have a Google account, please create one. This link provides step by step instructions to creating a Google account as well as a Gmail email account: <https://support.google.com/mail/answer/56256?hl=en> Students will want to use their personal accounts, so they can access their portfolios once they have left school.

#### **STEP 2:**

Open the Google Sites Template: [Google Template - Please follow directions to make](https://sites.google.com/d/1jFKzro4HbZIHtJLh4M4apisSYxd1YBG3/p/17DPUkaOps-ZJQG0y-g0De3l6a8guaUro/edit) [your own](https://sites.google.com/d/1jFKzro4HbZIHtJLh4M4apisSYxd1YBG3/p/17DPUkaOps-ZJQG0y-g0De3l6a8guaUro/edit)

#### **STEP 3:**

Click on the 3 vertical dots in the upper right hand corner next to the Publish button. From the drop down menu, select Duplicate site.

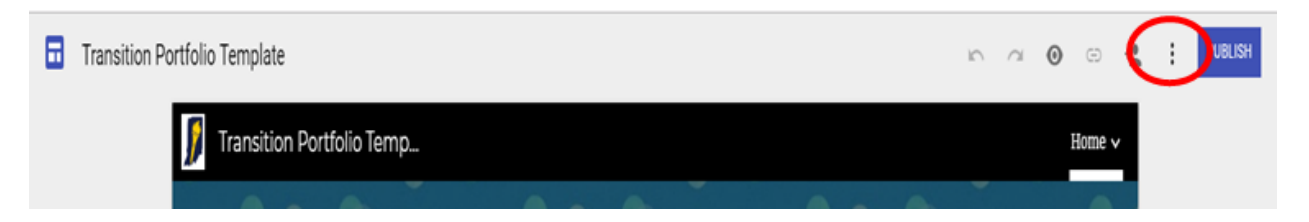

#### **STEP 4:**

In the pop up box, retitle the Google Site with your First and Last Name Transition Portfolio

*Ex: If your name was Fred Flintstone you would label your site: "Fred Flintstone Transition Portfolio"*

After you have retitled the Google Site, click the Ok button

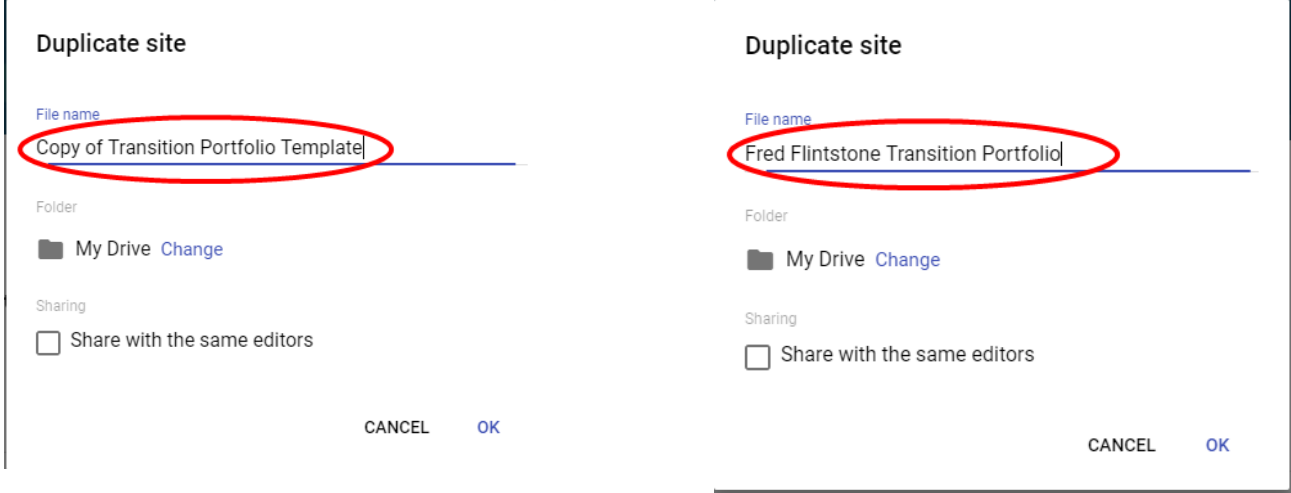

#### **STEP 5:**

Record the website address, so others will be able to see the portfolio in its completed form. Begin completing the portfolio.

Want to learn more about how to use the Google Sites Template? Click [HERE](https://docs.google.com/document/d/1r-pgdSKlf41gfzJtmsy-sfUXZTRa-TG_hy0jMEHbNDg/edit) to access the Google Sites Transition Portfolio How to Guide

## <span id="page-18-0"></span>**Examples\***

**\*Please note students mentioned in the examples are not real students. Information provided for Nathan and Maria has been made up in order to give authenticity to the example four and six-year plans provided in the COC resources page.**

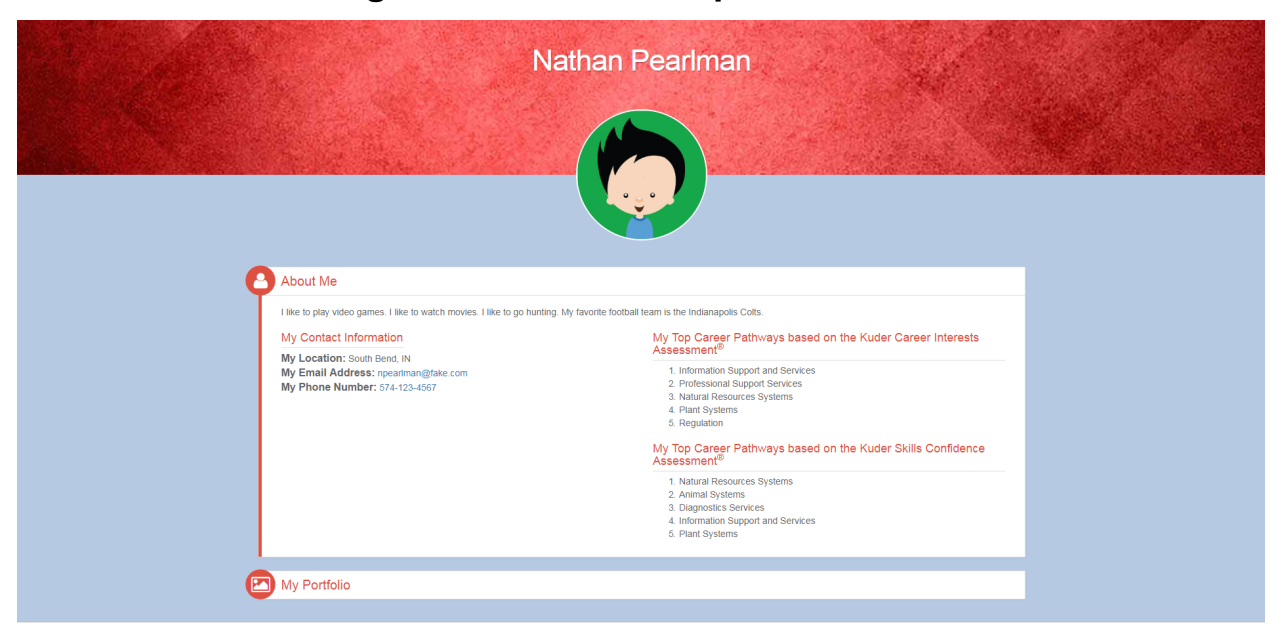

#### <span id="page-19-0"></span> **Four Year Plan Using Indiana Career Explorer**

Nathan is working on the Certificate of Completion and is expected to graduate in four years.

Nathan's e-Profile: <https://indiana.kuder.com/npearlman2020/my-e-profile>

#### <span id="page-20-0"></span> **Four Year Plan Using Google Sites**

#### [Nathan's Course Plan](https://www.doe.in.gov/sites/default/files/specialed/sample-4-year-plan-revised-nathan-11.02.17.pdf)

Nathan is an 11th grade student. He was originally working towards a CORE 40 diploma, but the Case Conference Committee determined Nathan needed to move to the Certificate of Completion.

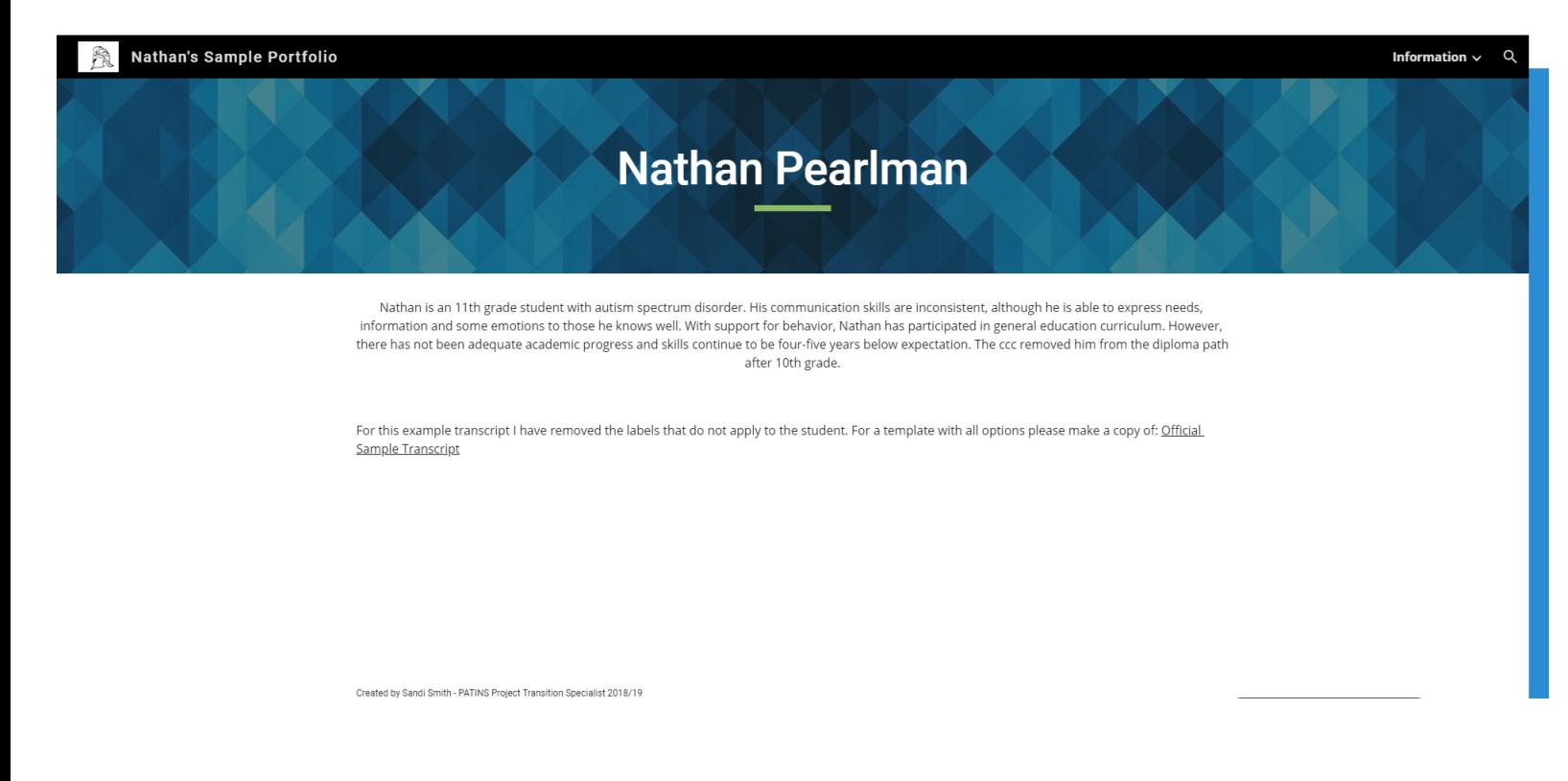

Nathan's Portfolio: <https://sites.google.com/doe.in.gov/nathansportfolio/home>

#### <span id="page-21-0"></span> **Six Year Plan Using Indiana Career Explorer**

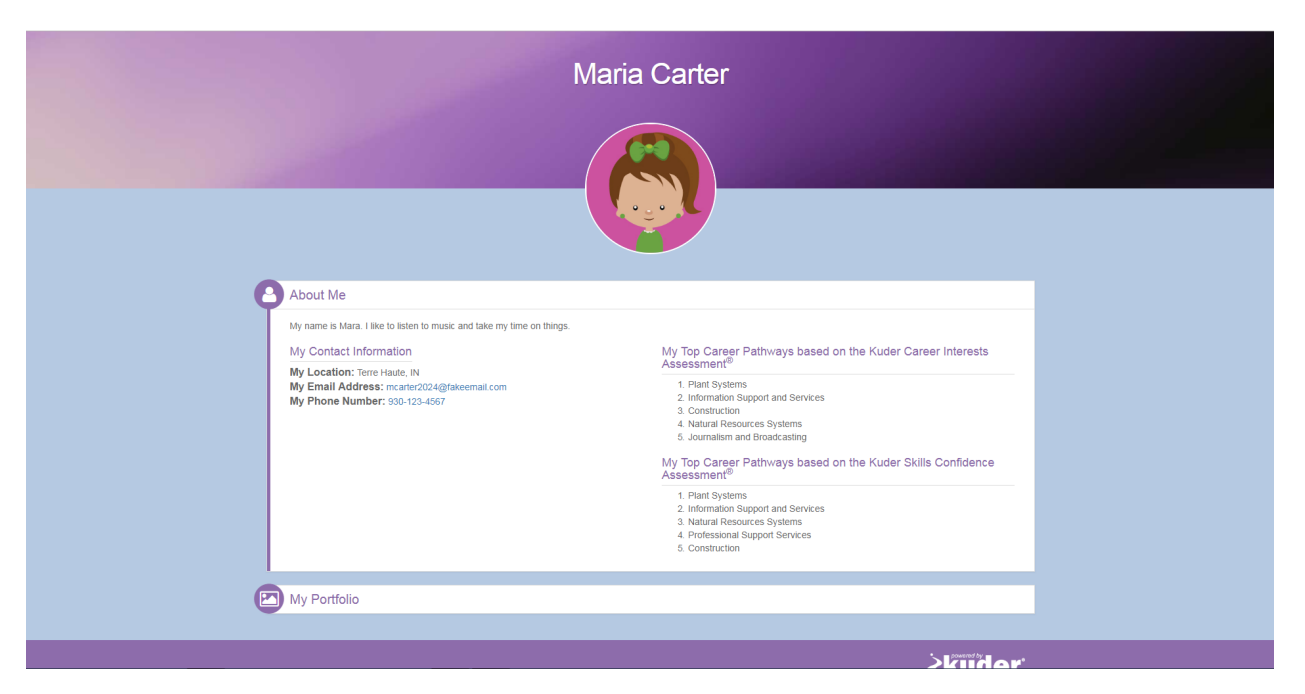

Maria is working on a Certificate of Completion and is expected to graduate in six years.

Maria's e-Profile: <https://indiana.kuder.com/mcarter2024/my-e-profile>

#### <span id="page-22-0"></span> **Six Year Plan Using Google Sites**

#### [Maria's Course Plan](https://www.doe.in.gov/sites/default/files/specialed/sample-6-year-plan-revised-maria-11.02.17.pdf)

Maria is a 9th grade student. She is medically fragile and her case conference committee has determined the Certificate of Completion is the best option for her. The CCC believes she will require additional time to complete the Certificate of Completion, so they have created a six-year plan for her.

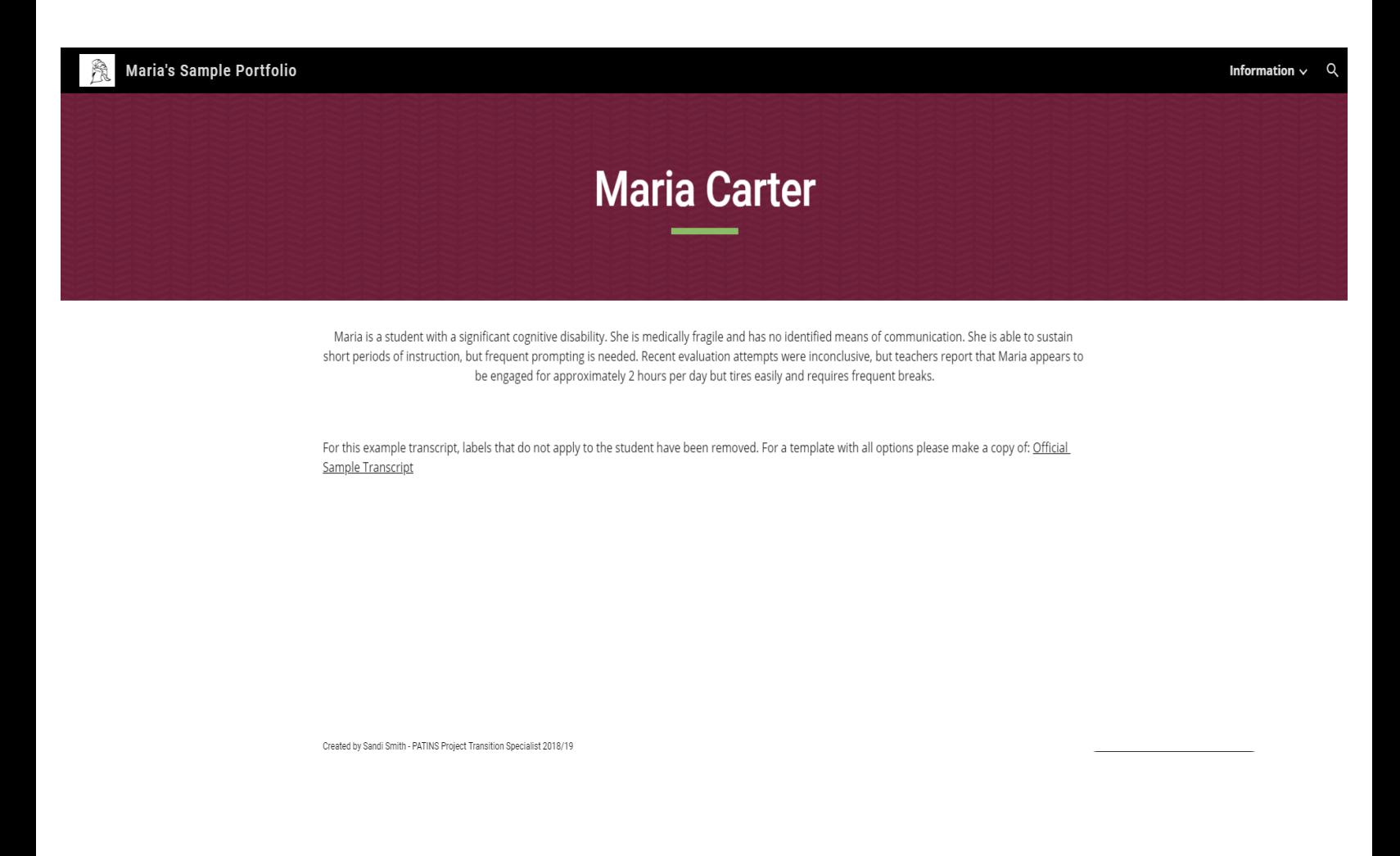

Maria's Portfolio: <https://sites.google.com/doe.in.gov/mariassampleportfolio/home>

## **Resources and Useful Links**

<span id="page-23-0"></span>[Graduation Pathways](https://www.doe.in.gov/graduation-pathways)

[Indiana's Roadmap for Student Success](https://www.doe.in.gov/sites/default/files/student-assistance/indianas-roadmap-student-success-updated-2018.pdf)

[Article 7](https://www.doe.in.gov/sites/default/files/specialed/art-7-english-may-2019-update-no-index.pdf)

[Certificate of Completion Information](https://www.doe.in.gov/specialed/certificate-completion-resources-coc)

[Indiana Career Explorer website](https://indiana.kuder.com/landing-page)

[Directions on How to Access and Copy a Student Activities](https://docs.google.com/document/d/1eYjfXZoppP0QopLrELsclx3sAbaTvs2cB-1mEL8KDrs/edit?usp=sharing) Resume Template

[Student Activities Resume Sample](#page-24-0)

[Indiana Secondary Transition Resource Center Assessment](https://instrc.indiana.edu/transition-resources/transition-matrix.html) Matrix website

[Transition Portfolio FAQs](https://docs.google.com/document/d/13QlpBnddUsch-DUSbvLI3UQOtErUNOkjrENqEmNaTVU/edit)

[Transition Portfolio Recorded Webinar - October 2,](https://youtu.be/i3-Hxn9NEYk) 2019

[Changes Made to this Document](#page-25-0) - As changes are made to this document this page will be updated

## <span id="page-24-0"></span>**Student Activities Resume Sample**

 Michael Smith \* 123 E Apple St Finn, IN 46999 (555) 989-0010 [mfsmith04@gmailfake.fake.com](mailto:mfsmith04@gmailfake.fake.com)

#### **Honors & Awards**

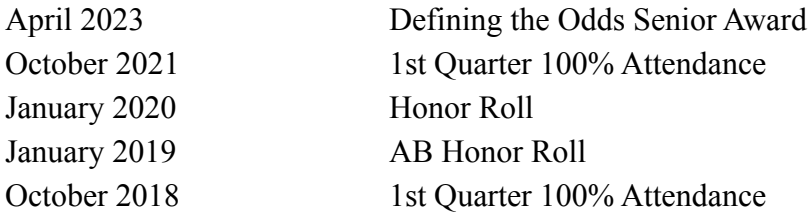

#### **Activities/Athletics**

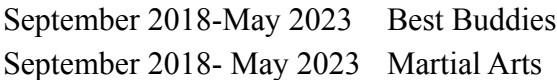

#### **Other Educational Experiences**

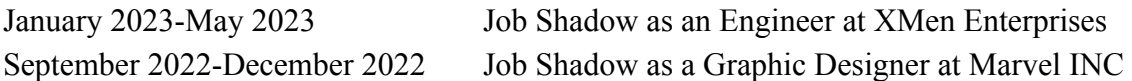

#### **Volunteer Experiences**

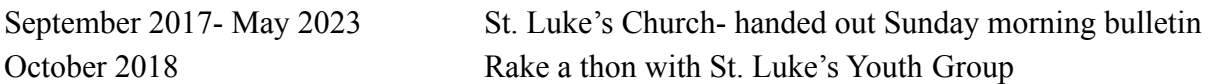

\*Michael Smith is not a real person. The information provided in this document is for example purposes only.

<span id="page-25-0"></span>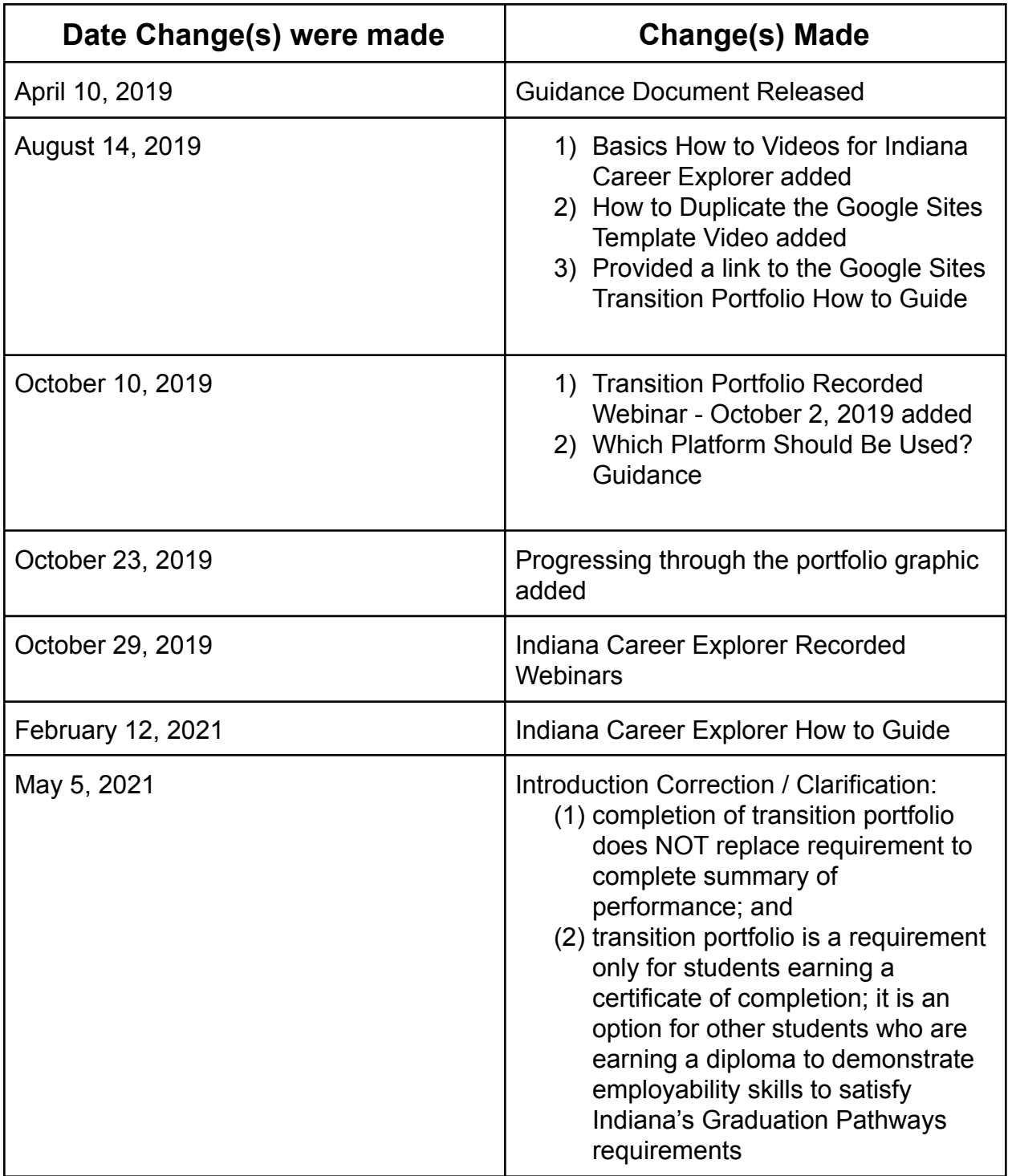

## **Changes Made to this Document**